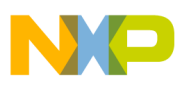

# **Freescale Semiconductor**

Document Number: AN2294 Rev. 1.2, 12/2006

### Application Note

# **MC68SZ328 USB Configuration Setup**

**by: Ed Kroitor**

## <span id="page-0-0"></span>**1 Introduction**

Due to the advancement of computers and computer peripherals, older systems of peripheral communications have been replaced with new and faster technologies. Older technologies such as the RS-232 have changed little since their introduction. Even though this communication interface served as a cornerstone of serial communication, modern applications demanded higher speed data transfers coupled with the ability to be hot swappable. The creation of the USB (Universal System Bus) specification provides a high speed method of data communications with true plug-and-play connectivity. The DragonBall family of microprocessors has taken advantage of this advanced technology by introducing a USB module within the Super VZ (MC68SZ328) DragonBall microprocessor. This application note provides the information to configure the essential registers used to establish communication via USB between a PC host and the DragonBall MC68SZ328 device.

### **Contents**

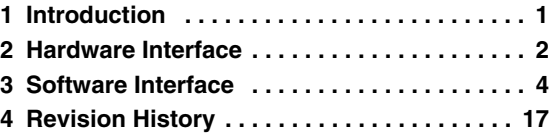

© Freescale Semiconductor, Inc., 2002, 2003, 2004, 2005, 2006. All rights reserved.

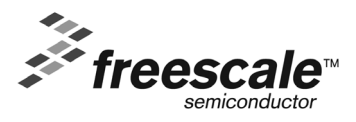

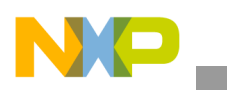

**Hardware Interface**

### **1.1 USB Overview**

The Universal System Bus module that is currently in the MC68SZ328 complies with the USB specification, version 1.1. At this time the USB module can only be used for full speed or 12 Mbps.

### **1.1.1 Endpoints and Types of Transfer**

The DragonBall MC68SZ328 provides five physical FIFO registers (endpoints) that can be used for communication with a host. These endpoints are used for the different types of transfer that can be accomplished with the MC68SZ328 USB module. The data transfers supported are control, interrupt, and bulk. The MC68SZ328 USB does not support isochronous transfers.

Control endpoints are specifically used to inform the host or device about the data transfer and the required setup information between host and client. Because endpoint zero represents the control transfer buffer, it must be used for all data transfers. Endpoints one through four are used for bulk or interrupt transfers and they can be configured by setting the desired bits in the USB module registers.

### **1.1.2 Pipes**

Pipes are abstract links between the host and the device. These links are not physical, instead, they are software relationships. It is important to understand pipes relative to the types of data exchange and how these exchanges take place between systems (host and device). There are two types of pipes, stream (used in all transfers except control transfers) and message pipe (used in all control transfers).

### **1.1.3 Descriptors**

Descriptors are structures of data sent by the device to the host for information purposes. With this data, the host obtains all the required information necessary to connect to the peripheral device. This data is used every time an enumeration occurs.

## <span id="page-1-0"></span>**2 Hardware Interface**

The MC68SZ328 processor has 3 main hardware interfaces: bus, transceiver, and USB crystal. This section describes these interfaces.

## **2.1 Bus and Power Management**

The bus is responsible for transferring the data between the host and the USB module. The USB bus is comprised of four lines D+, D-, Vbus, and ground. The USB module can operate only as a self-powered device with the power supplied by the DragonBall processor's power pins, as the internal USB module does not have separate power pins.

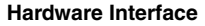

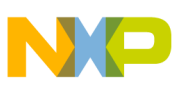

### **2.2 Transceiver**

The MC68SZ328 Application Development System (ADS) uses the PDIUSBP11A chip. The following MC68SZ328 output pins are responsible for the interface with the USB transceiver:

- USBD\_VPO
- USBD\_SUSPND
- USBD VMO
- USBD\_ROEB
- USBD\_VM
- USBD\_VP
- USBD\_RCV
- USBD AFE

[Figure 1](#page-2-0), shows the connections between the DragonBall processor and the transceiver using USB outputs. For details about these USB signals, refer to the *MC68SZ328 Reference Manual* (order number MC68SZ328RM/D). Note that the SPEED signal is driven high on this diagram. This is necessary for the MC68SZ328 to run at full speed.

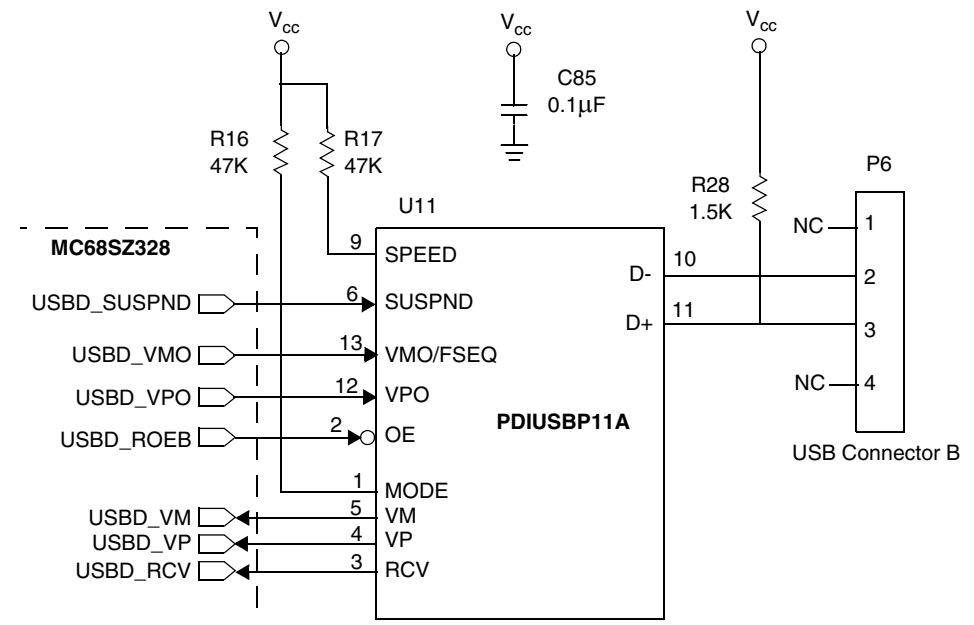

**Figure 1. Connection From MC68SZ328 to the Transceiver Using USB Outputs**

<span id="page-2-0"></span>The pin USBD\_AFE pin (not shown here) provides an optional enable/disable signal that can be used to power down the transceiver when it is not needed. This signal can be sensed by the USB power supply to prevent power being applied to the USB transceiver when it is disabled.

## **2.3 USB Crystal Configuration**

The USB uses its own stand-alone crystal that is isolated from the MCU PLL. Its function is to provide the necessary clock signal to run the USB (48 MHz). Both the MCU PLL and the USB PLL clock frequencies

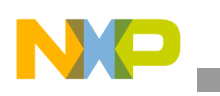

can be programmed using [Equation 1.](#page-4-0) The values for UMFI, UMFN, UMFD, and UPDF are programmable using the UPFSR0 and UPFSR1 registers. Detailed information about these registers can be found in the MC68SZ328 Reference Manual (Chapter 5). [Figure 2](#page-3-1) illustrates the crystal configuration hardware for a 32 kHz crystal, and [Figure 3](#page-3-2) illustrates the crystal configuration hardware for the 16 MHz crystal.

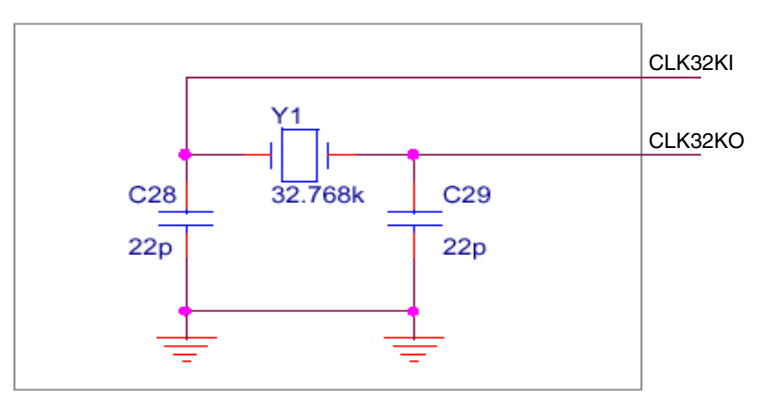

**Figure 2. 32 kHz Crystal Configuration Hardware**

<span id="page-3-1"></span>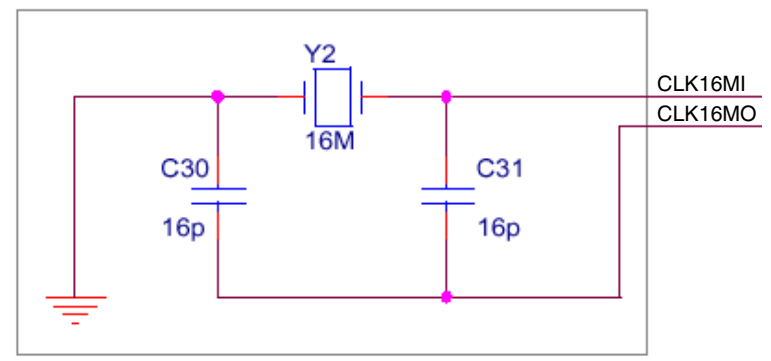

**Figure 3. 16 MHz Crystal Configuration Hardware**

## <span id="page-3-2"></span><span id="page-3-0"></span>**3 Software Interface**

This section provides the information to initialize the USB module with the host, program the USB Device Core (UDC) registers, and receive and transmit data. Example code and instructions to program the registers are provided.

### **3.1 Initialization**

To start the communication process with the host, the PLL registers within the MC68SZ328 are used to program the 12 MHZ clock signal required by the USB module.

### **3.1.1 USB PLL Initialization**

The USB PLL output frequency is controlled by the two USB frequency select registers shown in [Figure 4](#page-4-1) and [Figure 5.](#page-4-2)

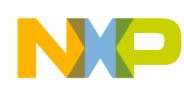

| UPFSR1       |    | <b>USBPLL Frequency Select Register 1</b> |          |                  |       |    | Addr<br>0x(FF)FFF20A |    |    |             |    |             |              |                |    |    |
|--------------|----|-------------------------------------------|----------|------------------|-------|----|----------------------|----|----|-------------|----|-------------|--------------|----------------|----|----|
| <b>BIT</b>   | 15 | 14                                        | 13       | 12               | $-11$ | 10 | 9                    | 8  | 7  | 6           | 5  | 4           | 3            | $\overline{2}$ |    | 0  |
|              |    |                                           |          | <b>UPDF[3:0]</b> |       |    |                      |    |    |             |    | <b>UMFD</b> |              |                |    |    |
| <b>TYPE</b>  |    | rw                                        | rw       | rw               | rw    |    | rw                   | rw | rw | rw          | rw | rw          | rw           | rw             | rw | rw |
| <b>RESET</b> | 0  | $\mathbf{0}$                              | $\Omega$ | 0                | 0     | 0  | $\Omega$             | 0  | 0  | 0<br>0x0001 | 0  | 0           | $\mathbf{0}$ | 0              | 0  |    |

**Figure 4. USBPLL Frequency Select Register 1**

<span id="page-4-1"></span>

| <b>UPFSR0</b> |    | <b>USBPLL Frequency Select Register 0</b> |    |          |    |          | <b>Addr</b><br>0x(FF)FFF208 |          |          |          |          |             |          |    |          |    |
|---------------|----|-------------------------------------------|----|----------|----|----------|-----------------------------|----------|----------|----------|----------|-------------|----------|----|----------|----|
| <b>BIT</b>    | 15 | 14                                        | 13 | 12       | 11 | 10       | 9                           | -8       |          | 6        | 5        | 4           | 3        | 2  |          | 0  |
|               |    |                                           |    | UMFI     |    | UBRMO    |                             |          |          |          |          | <b>UMFN</b> |          |    |          |    |
| <b>TYPE</b>   |    | rw                                        | rw | rw       | rw |          | rw                          | rw       | rw       | rw       | rw       | rw          | rw       | rw | rw       | rw |
| <b>RESET</b>  | 0  | $\Omega$                                  |    | $\Omega$ |    | $\Omega$ | 0                           | $\Omega$ | $\Omega$ | $\Omega$ | $\Omega$ | $\Omega$    | $\Omega$ | 0  | $\Omega$ |    |
|               |    |                                           |    |          |    |          |                             |          | 0x0001   |          |          |             |          |    |          |    |

**Figure 5. USBPLL Frequency Select Register 0**

<span id="page-4-2"></span>As these registers show, the values programmed in them control the output frequency for the USB module. By using the [Equation 1,](#page-4-0) the desired output frequency can be derived.

$$
F_{\text{usbpll}} = 2 \times F_{\text{usbpllin}} \times \frac{\text{UMFI} + \text{UMFN} \div (\text{UMFD})}{\text{UPDF}}
$$
Eqn. 1

<span id="page-4-0"></span>Where:

 $F_{\text{usbroll}} =$  Output frequency of USBPLL

 $F_{\text{usb}_2} =$  Output frequency of OSC16M or OSC32K + Premultiplier (USB crystal oscillator)

UMFI = Integer of the USBPLL multiplication factor

UMFN = Numerator of the USBPLL multiplication factor

UMFD = Denominator of the USBPLL multiplication factor

UMFN = Pre-division factor of the USBPLL

<span id="page-4-3"></span>The corresponding input values of the UMFD to the UPFSR1 register are shown in [Table 1](#page-4-3) and [Table 2](#page-5-0).

#### **Table 1. Corresponding UMFD to the UPFSR1 Register Input Values**

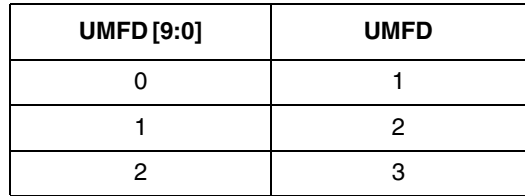

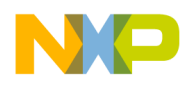

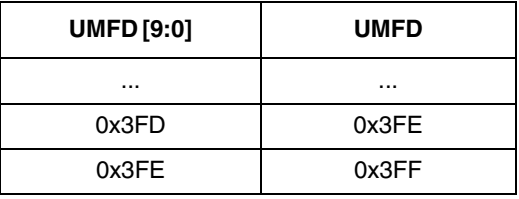

#### **Table 1. Corresponding UMFD to the UPFSR1 Register Input Values (Continued)**

#### <span id="page-5-0"></span>**Table 2. Corresponding UPDF to the UPFSR1 Register Input Values**

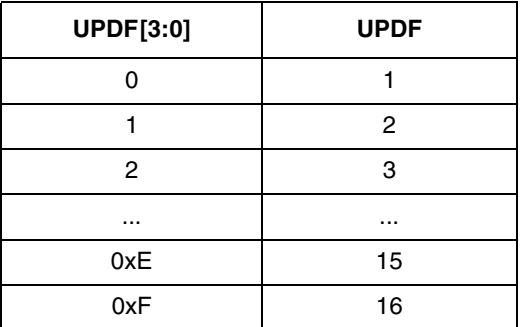

### **3.1.2 Clock Configuration**

As shown in [Figure 2](#page-3-1) and [Figure 3,](#page-3-2) there are two different clocks that can be used to drive the USB module; the 32 kHz and the 16 MHz crystals. Clock source selection is controlled by bit 15 in the CSCR register (see [Figure 6](#page-5-1)). If the 16 MHz clock is selected, no premultiplier is required. If the 32 kHz crystal is selected, the signal comes from the output of the premultiplier.

The clock sources control register (CSCR) is used to select the clock source and control the divide ratios for the USB module. This register is shown in [Figure 6](#page-5-1).

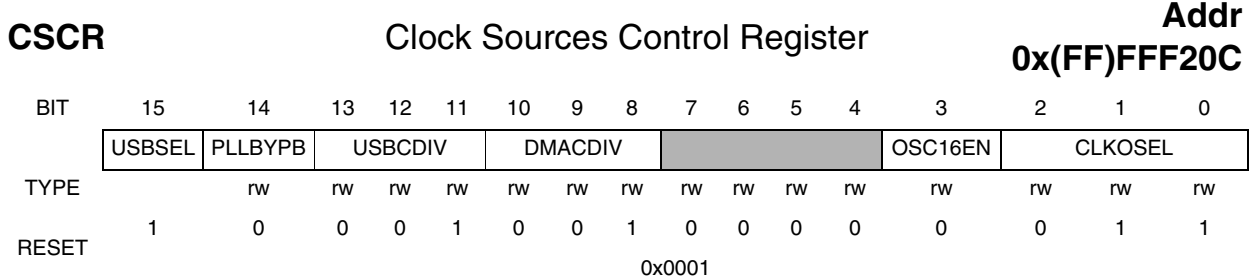

#### **Figure 6. Clock Sources Control Register**

<span id="page-5-1"></span>The PLL registers work in two different modes according to the hardware settings programmed. The following examples show the configuration for a module to run the PLL with the 32 kHz crystal or using the 16 MHz crystal.

#### Using [Equation 1:](#page-4-0)

To produce an output of 12 MHz, use the values shown in [Table 3](#page-6-0).

<span id="page-6-0"></span>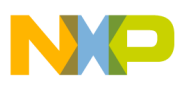

| Variable    | 32.768 kHz | 16 MHz |
|-------------|------------|--------|
| UMFI        | 5          |        |
| <b>UMFN</b> | 361        |        |
| UMFD[9:0]   |            |        |
| UPDF[3:0]   | 499        |        |

**Table 3. Programming Values**

The results are 192 MHz. However, because USBCDIV / 16 (CSCR bit 13-11) the USB\_CLK output frequency will be 12 MHz. Refer to the [Example 1](#page-7-0) for more information on programming the USBPLL registers.

### **System Configuration for the 32 kHz Crystal**

- 1. Set the value of CSCR register to 0x4C04 using the following:
	- Consider the premultiplier output  $(512 \yen 32.768)$
	- Enable USBPLL
	- Set USBCLK / 4
	- Set MCUPLL\_CLK /1
	- Disable the internal clock
	- Enable the USB clock
- 2. Set the values of UMFN, UMFI, UPDF, and UMFD in the two frequency select registers: UPFSR0—0x2969 UPFSR1—0x01F3

PLLCR—0x6400

3. Set the value of CSCR after the previous registers are initialized to equal 0x4C03. The system is now setup to use the system clock.

### **System Configuration for the 16 MHz Crystal**

- 1. Set the value of the CSCR register to 0xCC0C by enabling the following:
	- 16 MHz external clock
	- USBPLL
	- Internal clock
	- USB clock
- 2. Set the values of UMFN, UMFI, UPDF, and UMFD in the two frequency select registers: UPFSR0—0x3400

UPFSR1—0x0000

PLLCR—0x6400

3. CSCR remains the same because the system clock has already been enabled.

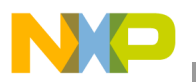

<span id="page-7-0"></span>

| void init USBPLL (void)             |                          |  |
|-------------------------------------|--------------------------|--|
|                                     |                          |  |
| $/*$ using 32.678 KHz crystal. $*/$ |                          |  |
| reg CSCR=                           | $0 \times 4 \times 04$ ; |  |
| $req \tUPFSR0=0x2969;$              |                          |  |
| reg UPFSR1= 0x01f3;                 |                          |  |
| req PLLCR= 0x6400;                  |                          |  |
| req CSCR= 0x4c03;                   |                          |  |
| void init USBPLL (void)             |                          |  |
|                                     |                          |  |
| $/*$ using 16 MHz crystal. $*/$     |                          |  |
| int i;                              |                          |  |
| $req$ $CSCR =$                      | $0 \times CCOC$ ;        |  |
| $req$ $PLLCR =$                     | 0x2400;                  |  |
| $req \tUPFSR0 = 0x3400;$            |                          |  |
| $req \tUPFSR1 = 0x0000;$            |                          |  |
| $req$ $PLLCR =$                     | 0x6400;                  |  |

**Example 1. Programming the USBPLL Registers**

### **3.2 Programming the USB Device Core (UDC)**

The USB Device Core implements most of the USB protocol in hardware. As shown in [Figure 7,](#page-7-1) the UDC is the front-end device for communication with the USB transceiver and the peripheral bus.

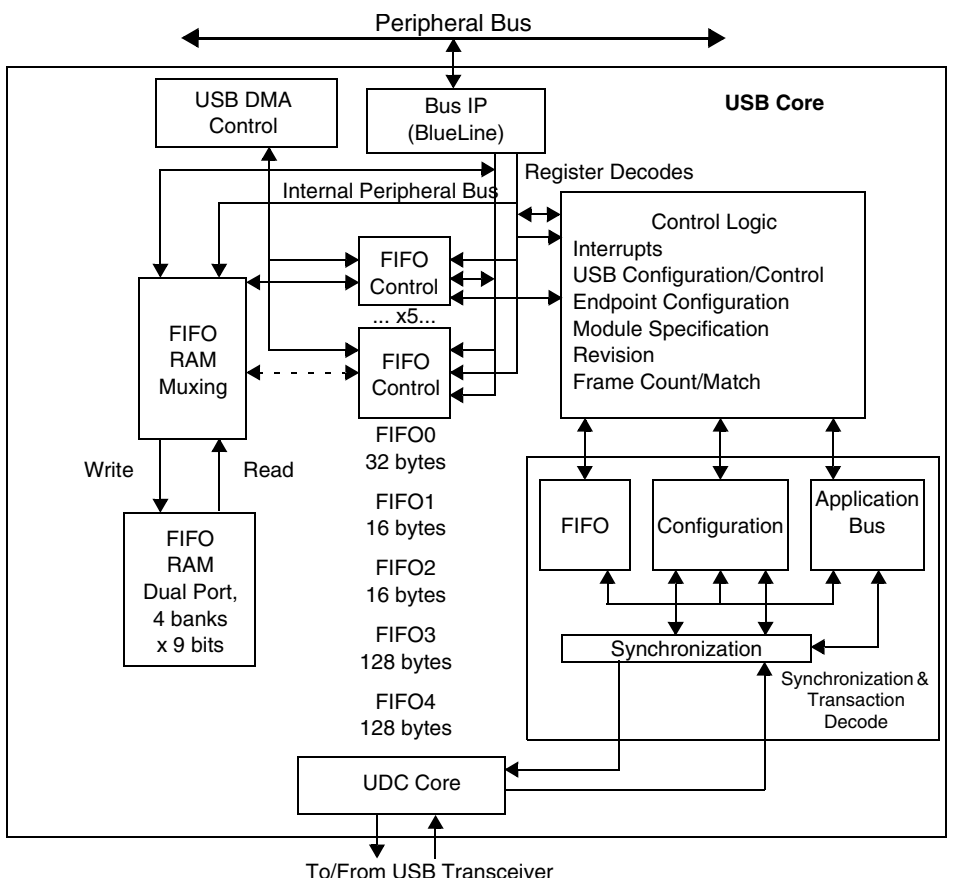

<span id="page-7-1"></span>**Figure 7. USB Device Core (UDC) Block Diagram**

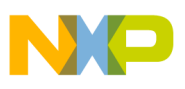

The following steps are found in the MC68SZ328 Reference's Manual on programming the UDC registers but are explained in greater detail in this application note.

### **UDC Register Programming Instructions**

- 1. Perform a hard reset or a software rest (RST bit in USB\_ENAB register).
	- Software option—USB  $ENAB = 0x8000 0000$

This sets the RST bit and the ENAB bits. Wait for the bit to clear before continuing to program registers. Check that the CFG bit in the CFGSTAT register is set.

2. Download configuration data (EndptBufs) to the device via the USB\_DDAT register shown in [Figure 8](#page-8-0).

EndptBufs—A personality file that contains the bytes of the five endpoint buffers (40 bits) that loads directly into the UDC module via DDAT[7:0]. The EndPtBufs register contains the necessary setup data for each endpoint while configuring the USB module in the MC68SZ328.

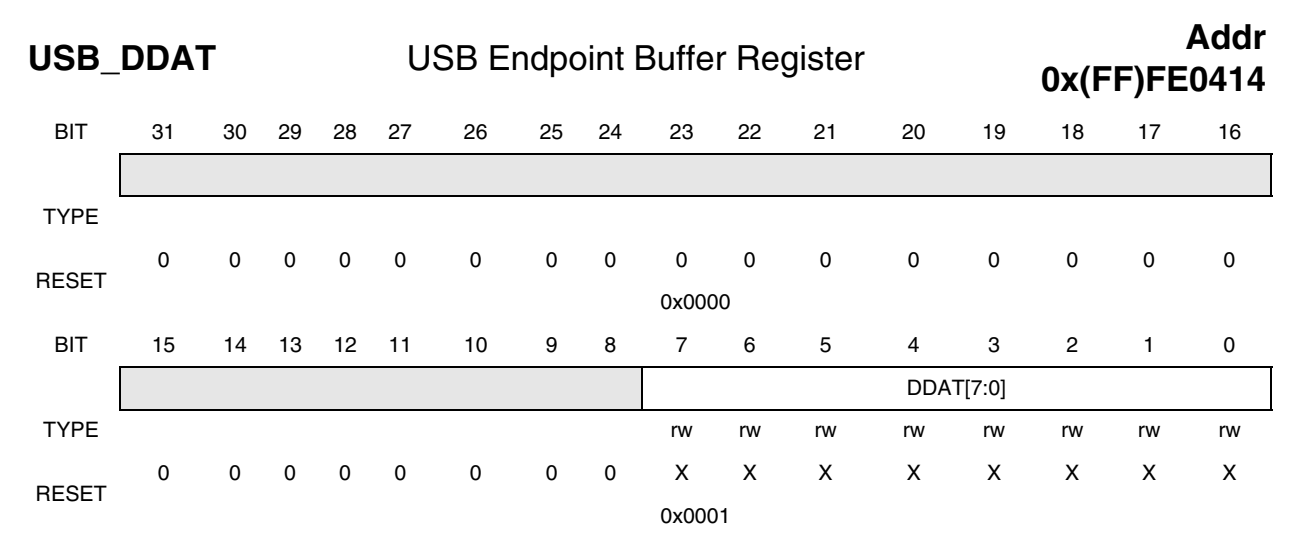

### **Figure 8. USB Endpoint Buffer Register**

<span id="page-8-0"></span>To program all required 40 bits (5 bytes) per endpoint into the EndPtBufs buffer, the information must be programmed into the DDAT field byte per byte. The USB Device Core in the MC68SZ328 processor has five EndPtBuf registers that must be programmed. Each register represents one endpoint (Ep0–EP4). Once loaded, the values in these buffers cannot be changed while the device is powered on.

The first EndPtBuf is reserved for information about control endpoint (or endpoint 0). The value for this register is always 0x0000080000. [Figure 9](#page-9-0) explains the EndPtBuf register.

When entering the endpoint buffer (EndPtBufs) information to the USB DDAT register, the first byte written is EPn[39:32] and the last byte written is EPn[7:0]. After writing each byte, and before performing any other operation on the USB module, check that the BSY bit and the CFG bit have cleared in the USB CFGSTAT register. This check tells the program when the byte is written to the UDC, therefore allowing the device to program this DDAT field with the byte, USB  $CFGSTAT = 0x0000 0000$ .

[Example 2](#page-9-1) shows how to program the EndptBufs via the USB\_DDAT field.

{

}

**Software Interface**

{

```
Example 2. Programming EndptBufs via the USB_DDAT
//Setup information that will go into the EndPtBufs register
static unsigned char epcfg[NUM_ENDPOINT][5] = { \{ 0x00, 0x00, 0x08, 0x00, 0x00 \},
                                                       { 0x14,0x10,0x10,0xC0,0x01 },
                                                       { 0x24,0x14,0x10,0xC0,0x02 },
                                                       { 0x34,0x10,0x40,0xC0,0x03 },
                                                       { 0x44,0x14,0x40,0xC0,0x04 } };
        int i,ep;
        for (ep = 0; ep < NUM ENDPOINT; ep++)
```
{ // setup information into DDAT register byte for byte

for  $(i = 0; i < 5; i++)$ 

```
USB_DDAT = epcfg[ep][i];while( USB CFGSTAT & 0 \times 400000000);
          }
}
while (USB_CFGSTAT & 0x800000000) ;
return( TRUE )
```
[Figure 9](#page-9-0) represents the EndPBufs register with the appropriate register numbers as they should be programmed into the UDC. [Table 4](#page-10-0) provides the register descriptions.

### USB UDC Endpoint Buffers Format

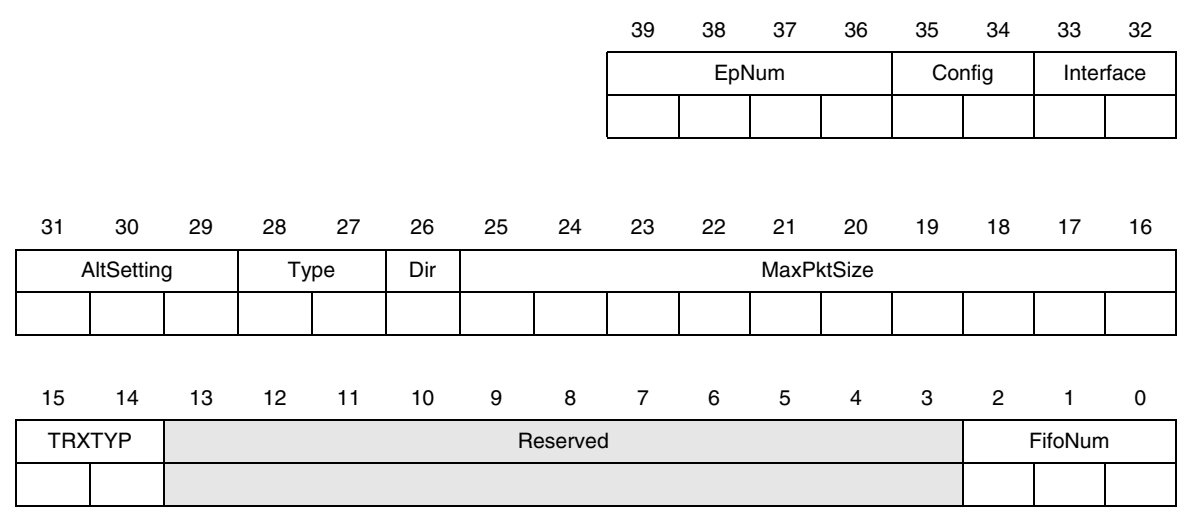

<span id="page-9-0"></span>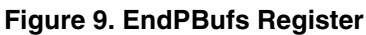

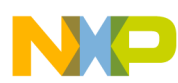

<span id="page-10-0"></span>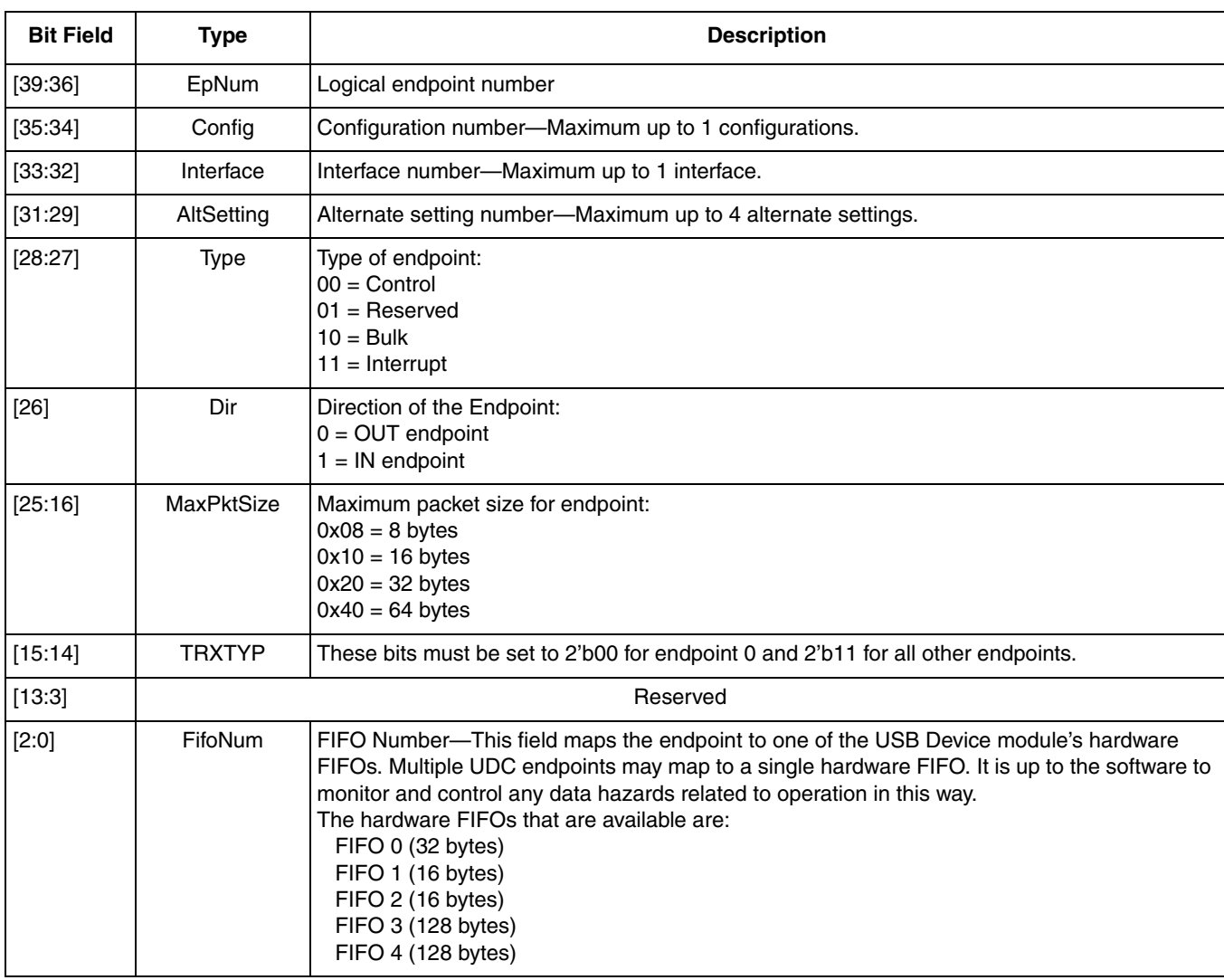

#### **Table 4. EndPBufs Register Description Table**

<span id="page-10-1"></span>[Table 5](#page-10-1) shows the register configuration for endpoints 0 through 4 in [Example 2.](#page-9-1)

**Table 5.** 

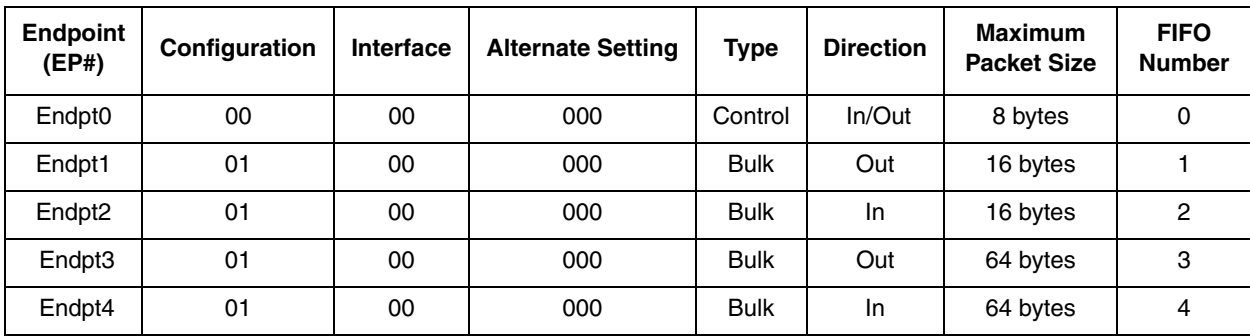

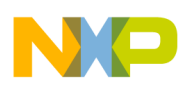

The selection of the current EndPoint information from all the EndPtBuf registers is based on the current configuration and current alternate setting of the interface with which the EndPtBuf is associated. EndPtBuf0 (EndPtBuf information for End Point 0) is always fixed for EndPoint 0.

There will be only one EndPoint0 for the entire device and this EndPoint is associated to all configurations and interfaces in the device. The UDC ignores the values programmed in the Ep\_Config, Ep\_Interface, and Ep\_AltSetting fields of the EndPtBuf0.

### **3.2.1 USB Module General Registers**

The general registers in the USB module cover the memory address locations, 0xFFFE0400 to 0XFFFE0428. The following list identifies specific characteristics of those registers.

- USB FRAME—Used for debugging purposes.
- USB SPEC—This register identifies the version of the USB specification to which the underlying USB core is compliant. (MC68SZ328 USB module is version 1.1 and only covers full speed).
- USBB STAT—Bits CFG, INTF, and ALTSET indicate the current USB configuration. These bits are programmed during configuration download (using the EndPtBf register).
- USB CTRL—Bit CMD OVER (see note) is responsible for monitoring transactions between host and device.
- USB SPD—Bit is set, full speed (low and high speeds are not supported in the MC68SZ328).
- USBD AFE—Bit high (full speed communication activation), enables USB module front-end logic (ready for communication) with host.
- USB CFGSTAT—Bits CFG and BSY are monitored during device configuration.
- USB GEN ISR—Sets interrupts necessary for chip to work properly.
- USB\_MASK—Interrupt disable.
- USB ENAB—No reset in progress, enables USB for communication with the host.
- USB ISR—When the device is ready to receive and transmit data, all bits read as zero.

### **NOTE**

In the USB CTRL register, the CMD OVER bit is cleared after a request is completed. The bit remains set until the current request is completed.

Actions to consider when setting up for initialization:

- 1. Program the USB interrupt mask register (USB\_MASK) to enable USB general interrupts. This enables all interrupts except the SOF and MSOF interrupts.
- 2. Clear interrupts by writing 1 to all bits in the general and Endpoint interrupt registers as shown in [Example 3.](#page-11-0)

### **Example 3. Clearing Interrupts in the General and Endpoint Interrupt Registers**

```
void usbdIsrInit( void )
{
        int i;
        USB GEN ISR = 0x800000FF; //Clear interrupts
         USB MASK = 0x800000C0; // Mask interrupts
}
```
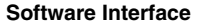

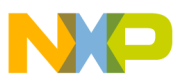

### **3.2.2 USB Module Endpoint Specific Registers**

<span id="page-12-0"></span>The USB module Endpoint specific registers cover the memory address locations identified in [Table 6](#page-12-0).

| <b>Table 7. Endpoint</b><br><b>Table 8. Memory Address Range</b> |
|------------------------------------------------------------------|
|                                                                  |
| Endpoint 0<br>0xFFFE0430 - 0xFFFE0458                            |
| Endpoint 1<br>0xFFFE0460 - 0xFFFE0488                            |
| Endpoint 2<br>$0x$ FFFE0490 - 0 $x$ FFFE04B8                     |
| 0xFFFE04C0 - 0xFFFE04E8<br>Endpoint 3                            |
| Endpoint 4<br>$0x$ FFFE04F0 - $0x$ FFFE0518                      |
| Endpoint 5<br>$0x$ FFFE0520 - 0xFFFE0548                         |

**Table 6. Endpoint Specific Register Memory Address Range**

Each of these registers is programmed according to the characteristics of each endpoint used.

During initialization the endpoint configuration register USB\_EPn\_STATCR must include the same configuration setup for each endpoint in the EndPtBuf register. In the USB\_EPn\_STATCR register, the direction, maximum packet size, and type of transfers are matched to the EndPtBufs register.

Before downloading the information to the endpoint registers, it is important to reset the interrupt requests and to mask all desired interrupts in the USB  $EP(n)$  ISR registers (where n = endpoint 0–4). To clear any interrupt in the USB module, including interrupts for the endpoints, registers need to be set to 1, because interrupts do not clear even if the interrupt requests go away. By setting all bits to 1, the particular interrupt clears. Writing 0 to registers that are already set does not clear these interrupts.

All other endpoint registers can be set with the default setting for initialization purposes.

In [Example 4](#page-12-1) all endpoints 0 through 5 are set for initialization.

### **Example 4. Setting Endpoints 0–5 for Initialization**

```
static unsigned int epstat[NUM_ENDPOINT] = { 0x0002, 0x0032, 0x00B2, 0x0072, 0x00F2 };
// Same configuration as the already configured EndPtBufs register
bool usbdFifoInit( void ) {
for (ep = 0; ep < NUM ENDPOINT; ep++)
         {
                 USB EP STATCR(ep) = epstat[ep];// Program dir, max size, type
                 USB EP FCTRL(ep) = 0x0900000 // Frame mode disable
         for (i = 0; i < NUM ENDPOINT; i^{++})
         {
                           USB EP ISR(i) = 0x1FF; //Clear interrupts
                           USB EP MASK(i) = 0x1F0; //Set desired masks
         }
}
```
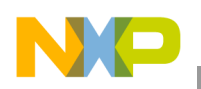

## **3.3 Receive and Transmit Data**

When receiving and transmitting data certain rules of engagement must be taken into account. The first distinction between both actions is the way that they are processed. Both actions transmit from the same differential lines, and the same endpoint registers in the MC68SZ328 using the USB\_EPn\_FDAT field (where  $n =$  endpoint 0–4).

The USB EPn FDAT is a 16 bit register that is controlled by events coming from the USB EPn STATCR (endpoint status registers). During configuration, the information in the status register has to be the same as the information of the EndPtBufs buffer for each of the endpoints used. The status register is responsible for the direction of transfer, the maximum amounts of stored bytes in FIFO, type of transfer, FIFO flushing, stall acknowledgement, and so on.

At the same time, the USB\_EPn\_ISR (USB endpoint interrupt request registers) handle their specific endpoint requests and create interrupt requests based on those software calls. Interrupts that are triggered on this registers are: FIFO full, FIFO empty, error, high-level alarm, low-level alarm, multiple device request, end-of-transfer, device request for single requests, and end-of-frame. When any interrupt bit is set (interrupts occur) the USB module moves data accordingly. Follow the necessary steps to clear such interrupts when needed.

### **3.3.1 Transmitting Data**

When transmitting data, each endpoint in the device interfaces with its counterpart in the host through pipes. Each FIFO in the device has a maximum amount of bytes of storage. For endpoint 0 there are 32 bytes of physical space available. Therefore, 32 byte maximum packet size that can be transmitted.

In [Example 2](#page-9-1) only endpoint 0 is programmed to a maximum packet size transfer of 8 bytes (setup packet maximum size) for configuration purposes. "Ep0 - (0x0000080000)" (which constitutes an 8 byte transfer maximum) is ignored because EP0 configuration is hard mapped, but the download is still required to properly configure endpoints 1 to 4. However, after the endpoint configuration is complete, the actual maximum packet size transfer for endpoint 0 is determined by the information programmed in the MAX[1:0] of the USB\_EP0\_STATCR register (which should not be greater than 32 bytes).

Endpoints 1, 2, 3, and 4 can be used for control, interrupt or bulk types of transfer only. As mentioned before, the MC68SZ328 does not support isochronous transfers. Endpoints 1 and 2 are 16 bytes and endpoints 3, 4 are 128 bytes. Even though FIFOs for endpoints 3 and 4 are 128 bytes, the maximum amount of packet size for a bulk transfer is 64 bytes. This doubling of space in the FIFO for endpoint 3 and 4 serves as a step to maintain data transfer timing requirements of the MC68SZ328. The behavior of each endpoint changes according to how each endpoint register is programmed, and the behavior of each transfer follows the characteristics of each endpoint. To send all necessary transfers from the device to the host, the host needs to send requests to the device. The device acknowledges these requests and responds to the host with the required information.

### **To Send a Packet of Data to the USB Host**

Perform the following steps to send a packet of data to the USB host using programmed I/O. [Example 5](#page-14-0) provides the programming instructions to accompany these procedures.

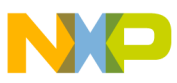

### *For odd byte size packets:*

- 1. For an N ( $N = odd$ ) byte packet, write the first N-1 bytes to the FIFO data register (USB\_EPn\_FDAT). Data may be written as words.
- 2. Set the WFR bit in the USB\_EPn\_FCTRL register, then write the last data word, (byte N-1 and byte N) to the USB EPn FDAT register.

When the WFR bit is set, it tells the device that the next transaction that takes place is the last data word (either 16 or 8 bit) for that particular transaction.

### *Even byte size packets:*

- 1. For an N ( $N =$  even) byte packet, write the first N-2 bytes to the FIFO data register (USB\_EPn\_FDAT). Data may be written as words.
- 2. Set the WFR bit in the USB EPn FCTRL register and then write the last data word (byte N-1 and byte N) to the USB\_EPn\_FDAT register.

**Example 5. Sending Packets**

```
void Send_Odd_Packet(U32 start, U32 end)
{
        U32 i;
// write first 2 bytes of last packet
// for (i=start; i<end; i=i++)
/ /
// _reg_USBD_EP0_FDAT_byte_access = (USB_CONFIG_DESC[i]);
// count++
}
        if (
        reg_USBD_EP0_FDAT_byte_access = (USB_CONFIG_DESC[80]);
        Treg USBD EP0 FDAT byte access = (USB CONFIG DESC[81]);
// set WFR bit of USB_EP0_FCTRL register
        reg_USBD_EPO_FCTRL |= 0x20000000;
// write last byte of packet last
        reg_USBD_EP0_FDAT_byte_access = (USB_CONFIG_DESC[82]);
}
void Send_Even_Packet(U32 start, U32 end) //Example for 8 byte packet
{
        U32 i;
        if (start - end == 0)
        {
// set WFR bit of USB_EP0_FCTRL register
                 regUSBD_EP0 FCTRL |= 0x20000000;
                 reg_USBD_EP0_FDAT_byte_access = (USB_CONFIG_DESC[start]);
 }
     else
```

```
 {
// write first 6 bytes of packet 2
                 for (i=start; i\leq n-d+1; i=i+2){
                  reg_USBD_EP0_FDAT = (USB_CONFIG_DESC[i] << 8) | USB_CONFIG_DESC[i+1];
                  }
// set WFR bit of USB_EP0_FCTRL register
                 reg_USBD_EP0_FCTRL |= 0x20000000;
// write last 2 bytes of packet 2 (8 byte total)
                 reg_USBD_EP0_FDAT = (USB_CONFIG_DESC[end-1] << 8) | USB_CONFIG_DESC[end];
         }
}
```
### **3.3.2 Receiving Data**

Customize the program to read USB EPn ISR ( $n=0-4$ ) bit 1. After this bit is set, the end-of-transfer interrupt enables. When set, it tells the device that the last packet of the transfer has been received. Read the USB\_EPn\_FDAT register for the corresponding endpoint.

In special cases, such as the setup packet monitor shown in [Example 6](#page-15-0), USB\_EPn\_STATCR (SIP) bit 8 and USB EPn ISR DEVREQ bit 1 are set. Clear corresponding EOF and DEVREQ interrupts. It is important to clear the bit that caused the interrupt (by writing a 1 in the specific register) in the USB EPn ISR register to clear that particular interrupt, otherwise interrupts will not clear automatically. The UDC acknowledges to the host that the setup data is received, then the process of flushing the FIFOs for next transfer takes place.

#### **Example 6. Receiving Packets**

```
void Setup_Packet_Detect()
{
// Verify the Registers
         peek_USBD_ISR[0] = _reg_USBD_ISR;
         peek_USBD_CTRL[0] = _reg_USBD_CTRL;
         peek_EP0_STATCR[0] = _reg_USBD_EP0_STATCR;
         peek_EP0_ISR[0] = _reg_USBD_EP0_ISR;
         peek EP0 FSTAT[0] = \overline{r}eq USBD EP0 FSTAT;
         _{\text{reg\_USBD\_MASK}} = (~0x000000FF);// clear mask
         _{\text{reg\_USBD\_EP0}} MASK = (~0x000001FF);
// 1. HOST Sends a setup packet to the device.
// 2. Wait until setup packet received, SIP set
         while (! ( reg_USBD_EP0_STATCR & BIT8));
// 3. Wait until Device Request Received, DEVREQ set
         while (!(_reg_USBD_EP0_ISR & DEVREQ_BIT));
// Clear DEVREQ and EOF if get it...
         reg_USBD_EP0_ISR |= 0x00000003;
```
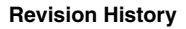

```
// Read the 8 byte Packet
         fifo\_peek[0] = \_\text{reg\_USBD\_EP0\_FDAT};fifo peek[1] = regUBBDEPOFDAT;fifo\_peek[2] = -reg\_USBD\_EPO_FDATA;fifo\_peek[3] = -reg\_USBD_EPO_FDATA;.
                   .
                   .
void ACK_Detect()
{
// 3. Wait until Device Request Received, DEVREQ set
         while (! ( reg_USBD_EP0_ISR & EOF_BIT));
// Clear EOF
         \text{reg}_USBD_EP0_ISR | = 0 \times 00000001;// Flush the FIFO
         _reg_USBD_EP0_STATCR |= 0x00000002
```
# **4 Revision History**

Rev 1.2 consist of format changes only—that is, the conversion to the Freescale look and feel.

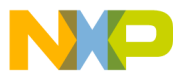

#### *How to Reach Us:*

**Home Page:** www.freescale.com

**Web Support:** http://www.freescale.com/support

#### **USA/Europe or Locations Not Listed:**

Freescale Semiconductor Technical Information Center, EL516 2100 East Elliot Road Tempe, Arizona 85284 +1-800-521-6274 or +1-480-768-2130 www.freescale.com/support

#### **Europe, Middle East, and Africa:**

Freescale Halbleiter Deutschland GmbH Technical Information Center Schatzbogen 7 81829 Muenchen, Germany +44 1296 380 456 (English) +46 8 52200080 (English) +49 89 92103 559 (German) +33 1 69 35 48 48 (French) www.freescale.com/support

#### **Japan:**

Freescale Semiconductor Japan Ltd. Headquarters ARCO Tower 15F 1-8-1, Shimo-Meguro, Meguro-ku, Tokyo 153-0064, Japan 0120 191014 or +81 3 5437 9125 support.japan@freescale.com

#### **Asia/Pacific:**

Freescale Semiconductor Hong Kong Ltd. Technical Information Center 2 Dai King Street Tai Po Industrial Estate Tai Po, N.T., Hong Kong +800 2666 8080 support.asia@freescale.com

*For Literature Requests Only***:** Freescale Semiconductor Literature Distribution Center P.O. Box 5405 Denver, Colorado 80217 1-800-441-2447 or 303-675-2140 Fax: 303-675-2150 LDCForFreescaleSemiconductor@hibbertgroup.com

Document Number: AN2294 Rev. 1.1 12/2006

Information in this document is provided solely to enable system and software implementers to use Freescale Semiconductor products. There are no express or implied copyright licenses granted hereunder to design or fabricate any integrated circuits or integrated circuits based on the information in this document.

Freescale Semiconductor reserves the right to make changes without further notice to any products herein. Freescale Semiconductor makes no warranty, representation or guarantee regarding the suitability of its products for any particular purpose, nor does Freescale Semiconductor assume any liability arising out of the application or use of any product or circuit, and specifically disclaims any and all liability, including without limitation consequential or incidental damages. "Typical" parameters that may be provided in Freescale Semiconductor data sheets and/or specifications can and do vary in different applications and actual performance may vary over time. All operating parameters, including "Typicals", must be validated for each customer application by customer's technical experts. Freescale Semiconductor does not convey any license under its patent rights nor the rights of others. Freescale Semiconductor products are not designed, intended, or authorized for use as components in systems intended for surgical implant into the body, or other applications intended to support or sustain life, or for any other application in which the failure of the Freescale Semiconductor product could create a situation where personal injury or death may occur. Should Buyer purchase or use Freescale Semiconductor products for any such unintended or unauthorized application, Buyer shall indemnify and hold Freescale Semiconductor and its officers, employees, subsidiaries, affiliates, and distributors harmless against all claims, costs, damages, and expenses, and reasonable attorney fees arising out of, directly or indirectly, any claim of personal injury or death associated with such unintended or unauthorized use, even if such claim alleges that Freescale Semiconductor was negligent regarding the design or manufacture of the part.

Freescale™ and the Freescale logo are trademarks of Freescale Semiconductor, Inc. All other product or service names are the property of their respective owners.

© Freescale Semiconductor, Inc. 2002, 2003, 2004, 2005, 2006. All rights reserved.

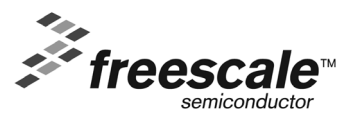